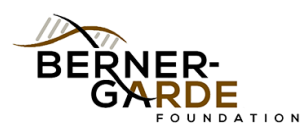

## **Making Submissions Easier by Saving Your Preferences**

Did you know that you can make your Berner-Garde data submissions easier just by saving your People ID in your preferences? Lets take a look at how that works.

Once you are on the database welcome page, you will see a button for personalizing your settings.

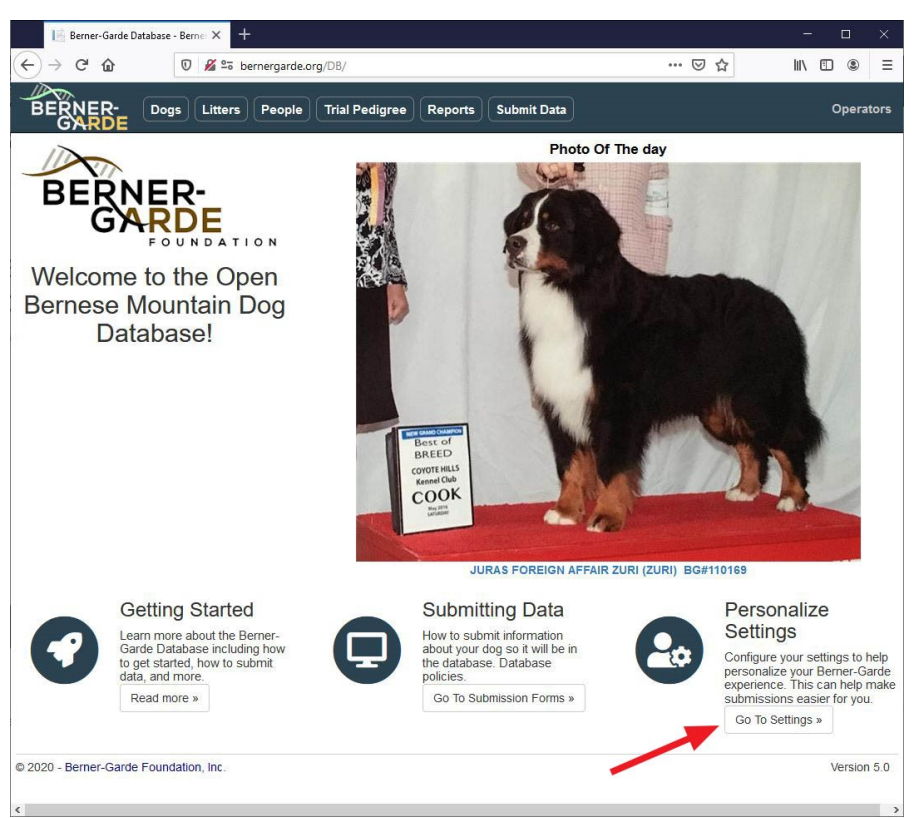

When you click that button, you be taken to a page where you can enter your BG people ID. Enter your BG People ID on the page and click Save My Preferences.

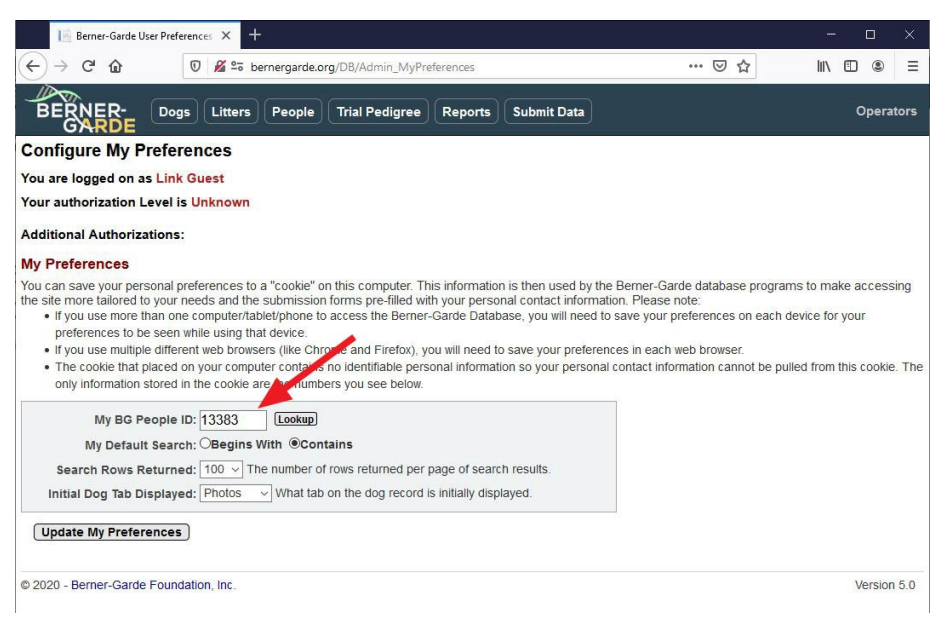

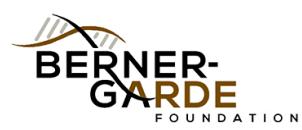

## **Making Submissions Easier by Saving Your Preferences**

Once you have saved your preferences, the system will then pre-populate your submission forms for you. Additionally, on the Dog Detail page for dogs you own or have bred, you will see a button that says "Update This Dog". Clicking this button will take you to a pre-populated dog submission form for this dog.

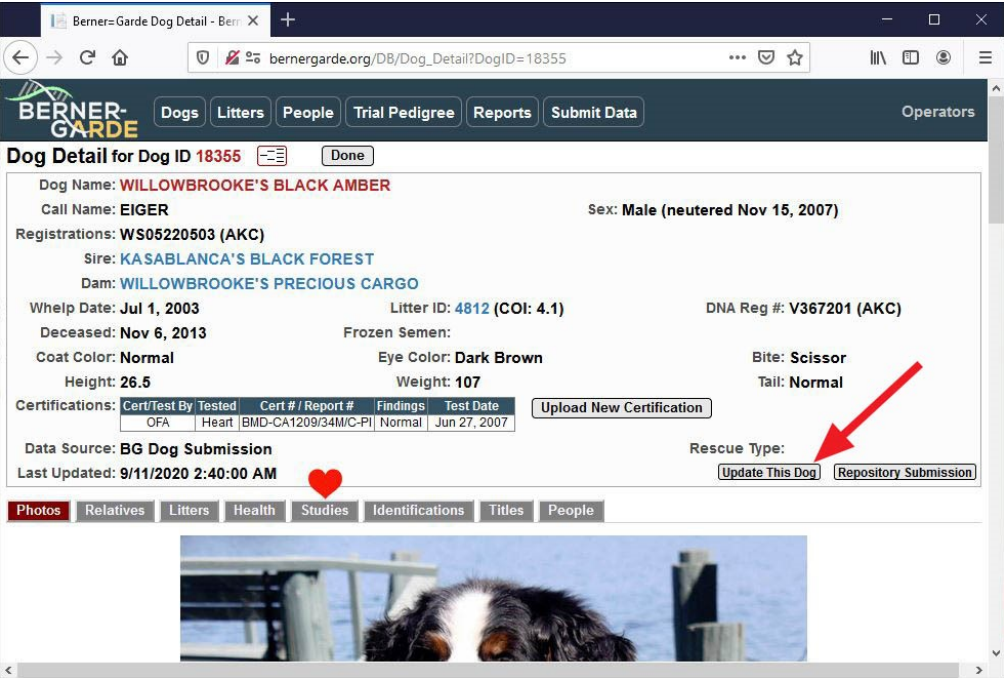

All the required information for an update to this dog will have been filled in and you just need to fill in the updates you want to make. It is that easy!

One technical item to note is that the system does this by storing a cookie on your computer/device with your People ID in it. No personal information is in this cookie so it is safe to use. However, if you use more than one computer or device, you will need to save your preferences on each device. If you delete cookies, you will need to re-save your preferences.